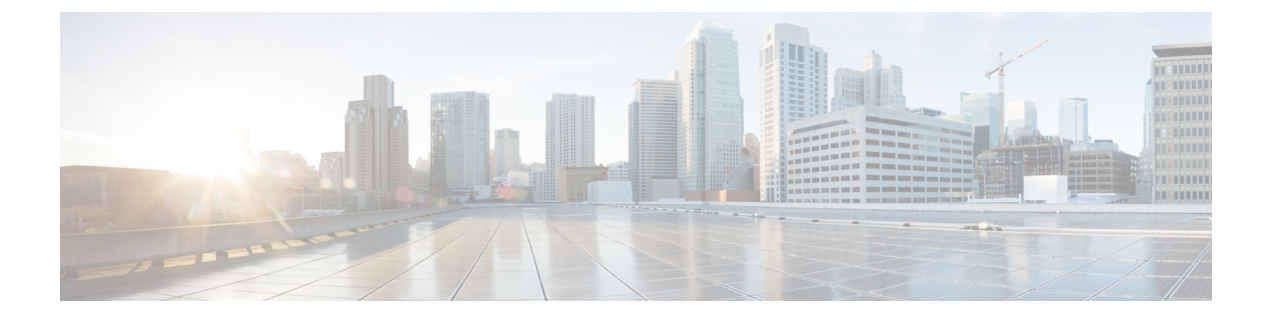

# **Cisco Unity Connection** の概要

• Cisco Unity Connection の概要 (1 ページ)

# **Cisco Unity Connection** の概要

# はじめに

Cisco UnityConnectionは、豊富な機能を持つボイスメッセージングプラットフォームで、Cisco Unified Communications Manager と同じ Linux ベースの Cisco Unified Communications オペレー ティングシステムを使用しています。Unity Connection は、10 万ユーザーまでのエンタープラ イズ企業をサポートします。

# 柔軟なユーザ インターフェイス

ユーザーが電話で Unity Connection と対話する方法には、次の 2 つがあります。

- 電話機のキーパッドのキー:ユーザーは、任意のプッシュホンでキーを押し、プロンプト に応答したり、メニューオプションを選択したりします。
- ボイスコマンド:ユーザーは、電話の受話器、ヘッドセット、またはスピーカホンに話し かけます。Unity Connection は、ユーザーのボイスコマンドに応答します。

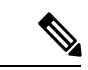

(注)

音声認識カンバセーションが設定されているユーザーは、ボイス コマンドを発声する以外に、電話機のキーパッドのキーを押して 一連の主要コマンドを入力することもできます。

ユーザーは、キーを押して音声認識カンバセーションとタッチトーンカンバセーションを切り 替えることもできます(デフォルトでは、ユーザーは9を押してカンバセーションを切り替え ますが、カスタム キーパッド マッピング ツールを使用して別のキーを割り当てることができ ます)。ユーザーが音声認識カンバセーションに割り当てられている場合、メインメニューで 9 を押すと、タッチトーン カンバセーションに切り替わります。その逆も同様です。

Unity Connection カンバセーションは、管理者およびユーザーの両方がカスタマイズして、企 業および個人の生産性を最大限に伸ばすことができます。ユーザーはシステムを設定して、最 も快適かつ便利な方法でコールやメッセージを管理できます。このため、パワーユーザーもボ イスメールを頻繁に使用しないユーザーも、同じように効率の良いメッセージングが可能で す。また、UnityConnectionはサードパーティ製のボイスメールカンバセーションに慣れたユー ザー向けに、カスタマイズ可能な複数のカンバセーション キーパッド マッピングや、カスタ ム キーパッド マッピング ツールを使用して新しいカンバセーションを作成できるオプション を用意しています。

モバイル ワーカーの生産性を最大限に伸ばすには、音声起動のボイス コマンド インターフェ イスの有効化をお勧めします。このインターフェイスにより、簡単で自然な音声コマンドを使 用して、ボイスメッセージの参照や管理が可能になるほか、他の Unity Connection ユーザーま たは個人の連絡先を呼び出すこともできます。

また、電話インターフェイスでは、Microsoft Exchange の予定表、連絡先、電子メールにアク セスしたり、Cisco Unified MeetingPlace にアクセスしたりできます。

(注)

Connection ユーザーに対して、Microsoft Exchange の予定表と Cisco Unified MeetingPlace を同時 に設定することはできません。

## 自動受付機能

Unity Connection には、組織のニーズに合わせてカスタマイズ可能な、すべての機能を搭載し た自動応答機能があります。Unity Connection は、コール管理のさまざまな要素を数多く提供 します。これらの要素を組み合わせると、システムでどのようにコールを処理し、発信者から の入力を収集するかをカスタマイズできます。デフォルトの設定を使用すると、発信者への企 業のグリーティングの再生、発信者によるユーザの内線番号の入力、ユーザの電話帳へのアク セス、およびオペレータへのアクセスが可能になります。または、その他の要素を追加または カスタマイズして、発信者に一連の質問をしてそれに対する応答を録音できる複雑なオーディ オテキストツリーを作成したり、製品情報の階層メニューを提供したり、営業時間中はサポー トキューに、営業時間外はメールボックスに通話を転送したり、すべての発信者に対してシス テムにアクセスする前に免責事項や雪の日の案内を即座に再生したりできます。

Unity Connection での通話管理と、コールハンドラ、ディレクトリハンドラ、インタビューハ ンドラ、コールルーティングテーブル、スケジュールと祝日、規制テーブルなどのカンバセー ションを構成するさまざまな要素の詳細については、『*Cisco Unity Connection* のシステムアド ミニストレーションガイドリリース*15*』を参照してください。このガイドには、通話管理計画 の作成、外部発信者およびユーザーが Unity Connection カンバセーションと対話する方法、管 理者およびユーザーが Unity Connection カンバセーションをカスタマイズする方法についても 記載されています。このガイドは、[https://www.cisco.com/c/en/us/td/docs/voice\\_ip\\_comm/connection/](https://www.cisco.com/c/en/us/td/docs/voice_ip_comm/connection/15/administration/guide/b_15cucsag.html) 15/administration/guide/b 15cucsag.html から入手できます。

自動アテンダント設定では、Unity Connection は、ノードあたり 1 秒あたり最大 8 コール、ま たは Unity Connection クラスタで 1 秒あたり 16 コールの負荷を処理するように設計されていま す。

自動アテンダントの設定では、Unity Connection は次のことを推奨します。

- クラスタの場合にパブリッシャとサブスクライバ間でトラフィックを分散するには、アク ティブ-アクティブトポロジを使用します。アクティブ-アクティブトポロジを実現するに は、Cisco Unified CM でラウンドロビンルーティングを選択します。
- ソリューションの負荷が時間の経過とともに増加するため、ソリューションアーキテク チャ全体を定期的に評価します。
- Cisco Unified CM にコール アドミッション制御(CAC)機能を実装して、コール数がピー ク量に達したときに Unity Connection ポートの使用率を 80% に制限します。
- 展開する前に、パイロットまたはラボで自動アテンダントのピークコール負荷の下でシス テムの動作を確認します。

自動アテンダントのトラフィック量が、ノードあたり 1 秒あたり 8 コールを超えるか、Unity Connection クラスタで 1 秒あたり 16 コールを超える場合は、Unity Connection の代わりに Cisco Voice Portal(CVP)を使用する必要があります。

### **Speech Connect**

Unity Connectionには、Speech Connectと呼ばれる自動応答機能への音声対応拡張機能が含まれ ます。Speech Connect では、音声対応ディレクトリ ハンドラを使用しています。これにより、 従業員と外部発信者のいずれでも、従業員の名前を言うと、オーディオテキストツリーをナビ ゲートすることなく、また従業員の内線番号を知らなくても、すぐに接続することができま す。従業員が簡単にアクセスできるように、ユーザーの電話機に Speech Connect スピードダイ ヤルを設定できます。

同じ名前の従業員が複数いる場合、または発信者が言った名前に完全に一致する名前がSpeech Connect にない場合、発信者に対して複数の名前の選択肢を示し、従業員の場所や部門などの 追加情報を含めることができます。

ディレクトリハンドラの設定の詳細については、https://www.cisco.com/c/en/us/td/docs/voice\_ip [comm/connection/15/administration/guide/b\\_15cucsag.html](https://www.cisco.com/c/en/us/td/docs/voice_ip_comm/connection/15/administration/guide/b_15cucsag.html) にある『*Cisco Unity Connection* のシステ ム アドミニストレーション ガイド、リリース *15*』の「コール管理」の章にある[「ディレクト](https://www.cisco.com/c/en/us/td/docs/voice_ip_comm/connection/15/administration/guide/b_15cucsag/b_15cucsag_chapter_0111.html#ID-2420-00000146) [リハンドラ」](https://www.cisco.com/c/en/us/td/docs/voice_ip_comm/connection/15/administration/guide/b_15cucsag/b_15cucsag_chapter_0111.html#ID-2420-00000146)の項を参照してください。

## ダイヤル プランの柔軟性:パーティションとサーチ スペース

ダイヤルプランの柔軟性はパーティションとサーチ スペースによってサポートされ、Unity Connectionディレクトリを分割してダイヤリングおよびアドレシングの両方で利用できるよう になります。たとえば、パーティションとサーチスペースを設定して、オーバーラップしてい る内線番号、短縮ダイヤル、マルチテナント構成を可能にします。

パーティション内のユーザーが別のパーティション内の別のユーザーにボイスメッセージを送 信し、両方のユーザーが同じサーチスペースに属し、同じ内線番号を共有している場合、着信 側パーティションは発信側パーティションに置き換えられます。ダイヤルプランの重複を解決 するには、次の手順を実行します。

• 発信側と着信側の両方の内線番号で E.164 番号を使用します。

• Unity Connection Administration の [システム設定 (System Settings) ] で Identified User Messaging を無効にして電話番号の解決を無効にすると、ユーザーには着信側の電話番号 のみが表示され、ボイスメールメッセージを残した発信側の電話番号は表示されません。

パーティションとサーチ スペースの使用方法の詳細については、[https://www.cisco.com/c/en/us/](https://www.cisco.com/c/en/us/td/docs/voice_ip_comm/connection/15/administration/guide/b_15cucsag.html) [td/docs/voice\\_ip\\_comm/connection/15/administration/guide/b\\_15cucsag.html](https://www.cisco.com/c/en/us/td/docs/voice_ip_comm/connection/15/administration/guide/b_15cucsag.html) にある『*Cisco Unity Connection* のシステム アドミニストレーション ガイド、リリース *15*』の「コール管理」の章 にある[「ダイヤルプラン」](https://www.cisco.com/c/en/us/td/docs/voice_ip_comm/connection/15/administration/guide/b_15cucsag.html)の項を参照してください。

# ビデオメッセージング

ボイスメッセージに加えて、ユーザーまたは外部の発信者は、ビデオ対応エンドポイントを使 用して別のユーザーにビデオメッセージを送信することもできます。ビデオメッセージを録音 して送信するには、次のことを確認します。

- ユーザーの Unity Connection でビデオメッセージングが有効になっている。
- エンドポイントがビデオ対応になっている。

ユーザーまたは外部発信者は、無応答(RNA)の場合にのみビデオメッセージを別のユーザー に送信できます。Unity Connection は、外部発信者へのビデオメッセージの送信をサポートし ていません。

ユーザーが Unity Connection にサインインすると、そのユーザーに対してビデオメッセージが 有効になっていても、そのユーザーはビデオメッセージを作成できません。ユーザーは、ユー ザーまたは外部の発信者から受信したビデオメッセージのみを再生できます。 (注)

ビデオメッセージの詳細については、次の参考資料を参照してください。

- [https://www.cisco.com/c/en/us/td/docs/voice\\_ip\\_comm/connection/15/administration/guide/b\\_15cucsag.html](https://www.cisco.com/c/en/us/td/docs/voice_ip_comm/connection/15/administration/guide/b_15cucsag.html) にある『*Cisco UnityConnection*のシステムアドミニストレーションガイド、リリース*15*』 の[「ビデオ」の](https://www.cisco.com/c/en/us/td/docs/voice_ip_comm/connection/15/administration/guide/b_15cucsag/b_15cucsag_chapter_01110.html)章
- 『*Cisco UnityConnection*の設計ガイド、リリース*15*』の[「ビデオメッセージング」の](https://www.cisco.com/c/en/us/td/docs/voice_ip_comm/connection/15/design/guide/b_15cucdg/b_15cucdg_chapter_01101.html)章を 参照してください。
- https://www.cisco.com/c/en/us/td/docs/voice\_ip\_comm/connection/15/requirements/b [15cucsysreqs.html](https://www.cisco.com/c/en/us/td/docs/voice_ip_comm/connection/15/requirements/b_15cucsysreqs.html) にある『*Cisco Unity Connection* のシステム要件、リリース *15*』の[「ビデ](https://www.cisco.com/c/en/us/td/docs/voice_ip_comm/connection/15/requirements/b_15cucsysreqs.html#ID-2616-000002b7) [オメッセージングを使用するための要件](https://www.cisco.com/c/en/us/td/docs/voice_ip_comm/connection/15/requirements/b_15cucsysreqs.html#ID-2616-000002b7) 」の項
- <http://www.cisco.com/c/en/us/support/unified-communications/jabber-android/products-release-notes-list.html> にある Cisco Jabber とオペレーティングシステムのリリースノート

言語

複数の言語がインストールされている場合、ユーザおよび発信者に対して再生されるシステム プロンプトの言語を設定できます。システムにインストールされた各言語で、ユーザおよび コールハンドラ用に個別のグリーティングを録音できます。ルーティングルールを設定して、 通話がシステムに到達した方法に基づいて言語を設定できます。

サポート対象言語の一覧については、[https://www.cisco.com/c/en/us/td/docs/voice\\_ip\\_comm/](https://www.cisco.com/c/en/us/td/docs/voice_ip_comm/connection/15/requirements/b_15cucsysreqs.html) [connection/15/requirements/b\\_15cucsysreqs.html](https://www.cisco.com/c/en/us/td/docs/voice_ip_comm/connection/15/requirements/b_15cucsysreqs.html) にある『*Cisco Unity Connection のシステム*要件リ リース *15*』の「Unity Connection [のコンポーネントで利用可能な言語」の](https://www.cisco.com/c/en/us/td/docs/voice_ip_comm/connection/15/requirements/b_15cucsysreqs.html#ID-2616-0000086a)項を参照してくださ い。

# **Unity Connection**メールボックスと**Exchange**メールボックスの同期**-**シ ングルインボックス

Unity Connection ユーザーメールボックス内のボイスメッセージを Exchange メールボックスの ユーザーと同期するように Unity Connection を設定できます。詳細については、 [https://www.cisco.com/c/en/us/td/docs/voice\\_ip\\_comm/connection/15/unified\\_messaging/guide/b\\_](https://www.cisco.com/c/en/us/td/docs/voice_ip_comm/connection/15/unified_messaging/guide/b_15cucumgx.html) [15cucumgx.html](https://www.cisco.com/c/en/us/td/docs/voice_ip_comm/connection/15/unified_messaging/guide/b_15cucumgx.html) にある『*Cisco Unity Connection* のユニファイド メッセージング ガイド リリー ス *15*』の「ユニファイド [メッセージングを設定する」](https://www.cisco.com/c/en/us/td/docs/voice_ip_comm/connection/15/unified_messaging/guide/b_15cucumgx/b_15cucumgx_chapter_01.html)の章を参照してください。

Unity Connection は、Unity Connection ユーザーのメールボックス内のボイスメッセージと Microsoft Business Productivity Online Suite (BPOS 専用) 環境およびその他のサードパーティ ホ スト型専用 Exchange 環境で設定されたユーザーの Exchange メールボックスを同期させるよう に設定できます。

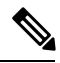

```
(注)
```
サードパーティのホステッド Exchange ソリューション プロバイダーは、Unity Connection との 適切な統合を確保するために、サードパーティの Exchange 環境の認定またはテストを担当し ます。

帯域幅と遅延の要件は、オンプレミスの Microsoft Exchange 環境の帯域幅と遅延の要件と同じ です。BPOS-D環境の次の属性は、オンプレミスのMicrosoftExchange環境の属性と同じです。

- スロットリングポリシー
- 偽装アカウント
- 拡張性

また、Unity Connection ユーザーのメールボックス内のボイスメッセージを Microsoft Office 365 および Gmail サーバーと同期するように Connection を設定することもできます。

# 予定表、会議、および連絡先情報へのアクセス

Unity Connection がカレンダー統合用に構成されている場合、ユーザーはCisco Unified MeetingPlace、Cisco Unified MeetingPlace Express、およびMicrosoft Exchangeからカレンダーと 会議情報にアクセスできます。また、個人通話転送ルールWebツールで作成されたルールで使 用したり、発信時に音声コマンドで使用したりするために、Exchangeの連絡先をインポートで きます。

(注) MeetingPlace Express は、Unity Connection 10.x 以降ではサポートされていません。

詳細については、https://www.cisco.com/c/en/us/td/docs/voice\_ip\_comm/connection/15/unified [messaging/guide/b\\_15cucumgx.html](https://www.cisco.com/c/en/us/td/docs/voice_ip_comm/connection/15/unified_messaging/guide/b_15cucumgx.html) にある『*Cisco Unity Connection* のユニファイド メッセージン グ ガイド、リリース *15*』の[「ユニファイドメッセージングを設定する」](https://www.cisco.com/c/en/us/td/docs/voice_ip_comm/connection/15/unified_messaging/guide/b_15cucumgx/b_15cucumgx_chapter_01.html)の章を参照してくだ さい。

# デスクトップ メッセージ アクセス

Unity Connection は、次のような幅広いデスクトップクライアントを使用したボイスメッセー ジをサポートしています。

• IMAPクライアント:UnityConnectionからのボイスメッセージへのアクセスがサポートさ れている電子メールクライアントなど、サードパーティ製のIMAPクライアント。ユーザ はこれらのクライアントから、メッセージの読み取り、返信、転送を実行できます。詳細 については、[https://www.cisco.com/c/en/us/td/docs/voice\\_ip\\_comm/connection/15/administration/](https://www.cisco.com/c/en/us/td/docs/voice_ip_comm/connection/15/administration/guide/b_15cucsag.html) [guide/b\\_15cucsag.html](https://www.cisco.com/c/en/us/td/docs/voice_ip_comm/connection/15/administration/guide/b_15cucsag.html) にある『*Cisco Unity Connection* のシステム アドミニストレーション ガイドリリース*15*』の「メッセージング」の章にあ[る「統合メッセージング」](https://www.cisco.com/c/en/us/td/docs/voice_ip_comm/connection/15/administration/guide/b_15cucsag/b_15cucsag_chapter_01010.html#ID-2422-000002ba)の項を参照 してください。

IMAPクライアントは、UnityConnectionが次のモードで設定されている場合にサポートされま す。

- IPv4 のみのモード
- デュアルモード(IPv4/IPv6)

#### 詳細については、

[https://www.cisco.com/c/en/us/td/docs/voice\\_ip\\_comm/connection/15/install\\_upgrade/guide/b\\_15cuciumg.html](https://www.cisco.com/c/en/us/td/docs/voice_ip_comm/connection/15/install_upgrade/guide/b_15cuciumg.html) にある『*Cisco Unity Connection* のインストール、アップグレード、およびメンテナンス ガイ ド、リリース *15*』の「Unity Connection サーバーの IP [アドレスまたはホスト名を変更する」を](https://www.cisco.com/c/en/us/td/docs/voice_ip_comm/connection/15/install_upgrade/guide/b_15cuciumg/b_15cuciumg_chapter_0100.html#ID-2164-00000157) 参照してください。

- Cisco Unity Connection ViewMail for Microsoft Outlook プラグイン:Unity Connection ボイス メッセージへの基本的な IMAP アクセスに加えて、ViewMail for Outlook フォームでは、電 話機またはワークステーションのスピーカーとマイクを使用して、Outlook クライアント からメッセージを再生および録音できます。ユーザーは ViewMail を使用して、メッセー ジの作成、読み取り、返信、および転送を実行できます。ViewMailfor Outlookクライアン トの詳細については、https://www.cisco.com/c/en/us/td/docs/voice\_ip\_comm/connection/15/user [setup/guide/b\\_15cucuwsx.html](https://www.cisco.com/c/en/us/td/docs/voice_ip_comm/connection/15/user_setup/guide/b_15cucuwsx.html) にある『*Cisco Unity Connection* のユーザー ワークステーショ ン セットアップ ガイド リリース *15*』の「Unity Connection [のボイスメッセージにアクセ](https://www.cisco.com/c/en/us/td/docs/voice_ip_comm/connection/15/user_setup/guide/b_15cucuwsx/b_15cucuwsx_chapter_010.html) [スするための電子メールアカウントを設定する」の](https://www.cisco.com/c/en/us/td/docs/voice_ip_comm/connection/15/user_setup/guide/b_15cucuwsx/b_15cucuwsx_chapter_010.html)章を参照してください。
- **Web Inbox**:Web Inbox は、Web ブラウザを使って Unity Connection のボイスメッセージを 再生、作成、返信、転送、管理できるアプリケーションです。Web Inbox は、Unity

Connection の以前のリリースの Cisco Personal Communications Assistant (Cisco PCA) で使 用できた Messaging Inbox Web ツールに代わるものです。

- ビジュアルボイスメール:ビジュアルボイスメールは、Cisco Unified Communications ウィ ジェットアプリケーションスイートの一部です。ビジュアルボイスメールを使用すると、 ユーザーは Unity Connection のメールボックスにダイヤルすることなく、Cisco Unified IP Phone のディスプレイからボイスメッセージを表示、聴取、作成、転送、削除、および応 答できます。ビジュアルボイスメールは、電話機のディスプレイからのメッセージへの限 定的なアクセスを提供する古いアプリケーションである Unity Connection Phone View と比 較して拡張された機能を提供します。古い機能ではなく、ビジュアルボイスメールを使用 する必要があります。システム要件と、ビジュアルボイスメールのインストール、設定、 および使用に関する情報については、[http://www.cisco.com/c/en/us/support/](http://www.cisco.com/c/en/us/support/unified-communications/unified-communications-widgets/tsd-products-support-series-home.html) [unified-communications/unified-communications-widgets/tsd-products-support-series-home.html](http://www.cisco.com/c/en/us/support/unified-communications/unified-communications-widgets/tsd-products-support-series-home.html) にあるマニュアルを参照してください。
- RSS フィード:電話 または Web Inbox を使用してメッセージを確認する代わりに、RSS (Really Simple Syndication)リーダーを使用してボイスメッセージを取得できます。メッ セージを既読としてマークすると RSS リーダーに表示されなくなりますが、保存された コピーをユーザーの Unity Connection メールボックスで利用できます。RSS フィードを提 供するための Unity Connection の設定の詳細については、[https://www.cisco.com/c/en/us/td/](https://www.cisco.com/c/en/us/td/docs/voice_ip_comm/connection/15/administration/guide/b_15cucsag.html) [docs/voice\\_ip\\_comm/connection/15/administration/guide/b\\_15cucsag.html](https://www.cisco.com/c/en/us/td/docs/voice_ip_comm/connection/15/administration/guide/b_15cucsag.html) にある『*Cisco Unity Connection* のシステム アドミニストレーション ガイド リリース *15*』の「詳細システム設 定」の章にあ[る「ボイスメッセージを表示するために](https://www.cisco.com/c/en/us/td/docs/voice_ip_comm/connection/15/administration/guide/b_15cucsag/b_15cucsag_chapter_010000.html#ID-2416-00000308) RSS リーダを設定する」の項を参 照してください。
- Jabber:Unity Connection 15 は、Cisco Jabber をクライアントとしてサポートしています。 Cisco Jabber for Android の詳細については、[http://www.cisco.com/c/en/us/support/](http://www.cisco.com/c/en/us/support/unified-communications/jabber-android/products-release-notes-list.html) [unified-communications/jabber-android/products-release-notes-list.html](http://www.cisco.com/c/en/us/support/unified-communications/jabber-android/products-release-notes-list.html) のリリースにある製品の リリースノートを参照してください。

# **SMTP** ベースの **HTML** 通知を使用してボイスメッセージにアクセスす る

UnityConnectionでは、SMTPを経由して、エンドユーザーへの新しいボイスメッセージに対し て組み込み型の HTML 通知を送信できます。コンピュータの HTML 通知は、Web 電子メール クライアント(Google Mail または Yahoo Mailなど)およびデスクトップ電子メールクライア ント(Microsoft Outlook、IBM Lotus Notes など)の両方をサポートします。ただし、モバイル の HTML 通知は Web 電子メールクライアントのみをサポートします。

テキストベースの SMTP 通知とは異なり、HTML 通知機能では、クリックするだけでボイス メッセージを聞くことができます。ユーザーが新しい HTML ベースの通知メールの再生オプ ションをクリックすると、Mini Web Inbox ブラウザベースのクライアント アプリケーションが ロードされ、通知されたボイスメッセージが再生されます。HTML通知は、従来のユニファイ ドメッセージングおよび IMAP メッセージングの代替手段でもあり、Exchange や Domino だけ でなく、Gmail とも統合できます。

電子メール経由で受信する HTML 通知の内容と形式は、通知テンプレート、カスタム変数お よびカスタム グラフィックを使用してカスタマイズできます。Cisco Unity Connection Administration (CUCA) および Cisco Unity Connection Provisioning Interface (CUPI) API を使用 して、通知テンプレートを操作できます。管理者はチェックリストに従う必要があり、通知テ ンプレートでの作業中にいくつかの手順を実行する必要があります。

HTML通知テンプレートを使用するには、HTML通知デバイスを有効にし、通知テンプレート を割り当てなければなりません。HTML 通知のチェックリストの詳細については、 [https://www.cisco.com/c/en/us/td/docs/voice\\_ip\\_comm/connection/15/administration/guide/b\\_15cucsag.html](https://www.cisco.com/c/en/us/td/docs/voice_ip_comm/connection/15/administration/guide/b_15cucsag.html) にある『*Cisco UnityConnection*システムアドミニストレーションガイド、リリース*15*』の「通 知」の章にある「SMTP [メッセージ通知を設定する」の](https://www.cisco.com/c/en/us/td/docs/voice_ip_comm/connection/15/administration/guide/b_15cucsag/b_15cucsag_chapter_01101.html#ID-2415-000000ae)項を参照してください。

ユーザーは、Cisco Personal Communications Assistant(PCA)の Messaging Assistant Web ツール を使用して、HTML通知デバイスをセットアップし、その他の設定を行うこともできます。電 子メールに記載されたハイパーリンクをクリックして、ボイスメッセージの通知にアクセス し、Mini Web Inbox を起動できます。Mini Web Inbox では、電話またはコンピュータを使用し てボイスメッセージを再生、返信、全員に返信、転送、または削除できます。モバイルでは、 Mini Web Inbox は、ネイティブブラウザ上で、電話での録音および再生(TRAP)接続を介し てサポートされています。

Mini Web Inbox の詳細については、[https://www.cisco.com/c/en/us/td/docs/voice\\_ip\\_comm/connection/](https://www.cisco.com/c/en/us/td/docs/voice_ip_comm/connection/15/quick_start/guide/b_15cucqsgminiinbox.html) [15/quick\\_start/guide/b\\_15cucqsgminiinbox.html](https://www.cisco.com/c/en/us/td/docs/voice_ip_comm/connection/15/quick_start/guide/b_15cucqsgminiinbox.html) にある『*Cisco Unity Connection Mini Web Inbox* のク イックスタートガイド』を参照してください。

新しい HTML ベースの通知機能は、Cisco Unity Connection Imaging Interface(CUII)API の新 しいセットをユーザーに提供します。さらに、新しく導入された CUPI API のセットを使用し て、管理者とユーザーが実行できる特定のアクティビティセットがあります。

Cisco Unity Connection Imaging Interface (CUII) および Cisco Unity Connection Provisioning Interface (CUPI)API を使用して通知テンプレートを管理する方法の詳細については、

[https://www.cisco.com/c/en/us/td/docs/voice\\_ip\\_comm/connection/REST-API/CUPI\\_API/b\\_CUPI-API.html](https://www.cisco.com/c/en/us/td/docs/voice_ip_comm/connection/REST-API/CUPI_API/b_CUPI-API.html) にある『Cisco Unity Connection APIs』を参照してください。

テンプレート作成中または Mini Web Inbox 起動中の問題のトラブルシューティングを行うに は、

[https://www.cisco.com/c/en/us/td/docs/voice\\_ip\\_comm/connection/15/troubleshooting/guide/b\\_15cuctsg.html](https://www.cisco.com/c/en/us/td/docs/voice_ip_comm/connection/15/troubleshooting/guide/b_15cuctsg.html) にある『*Cisco UnityConnection*のトラブルシューティングガイド、リリース*15*』の「Web [Inbox](https://www.cisco.com/c/en/us/td/docs/voice_ip_comm/connection/15/troubleshooting/guide/b_15cuctsg/b_15cuctsg_chapter_011011.html) [のトラブルシューティング」](https://www.cisco.com/c/en/us/td/docs/voice_ip_comm/connection/15/troubleshooting/guide/b_15cuctsg/b_15cuctsg_chapter_011011.html)の章を参照してください。

## ボイスメッセージの文字変換(**SpeechView**)

SpeechViewは、ユーザーのボイスメッセージを書き起こします。ユーザーは、ボイスメッセー ジにアクセスするように設定されたIMAPクライアントを使用して、メッセージのトランスク リプトを表示することができます。音声テキスト変換テキストは、電子メールアドレスまたは モバイルデバイスに送信することもできます。

UnityConnectionでは、要件に基づいて、標準またはプロフェッショナルのいずれかのSpeechView サービスを選択してボイスメールを読むことができます。標準の SpeechView サービスは、完 全に自動化された音声テキスト変換サービスです。ただし、プロフェッショナル SpeechView

サービスは、自動音声テキスト変換に加えて、音声をテキストに変換してこのボイスメッセー ジのテキストバージョンを電子メールの受信箱に配信するための人間のサポートが含まれま す。

詳細については、[https://www.cisco.com/c/en/us/td/docs/voice\\_ip\\_comm/connection/15/administration/](https://www.cisco.com/c/en/us/td/docs/voice_ip_comm/connection/15/administration/guide/b_15cucsag.html) [guide/b\\_15cucsag.html](https://www.cisco.com/c/en/us/td/docs/voice_ip_comm/connection/15/administration/guide/b_15cucsag.html) にある『*Cisco Unity Connection Release* のシステム アドミニストレーショ ン ガイド』の「[SpeechView](https://www.cisco.com/c/en/us/td/docs/voice_ip_comm/connection/15/administration/guide/b_15cucsag/b_15cucsag_chapter_01100.html)」の章を参照してください。

# モバイル クライアント

Unity Connection は、Cisco Unified Mobility Advantage と Cisco Unified Mobile Communicator を使 用した Windows 携帯電話、RIM BlackBerry デバイス、および Symbian OS 電話からのボイス メッセージへのアクセスをサポートしています。Cisco Unity Connection は、Cisco CIUS タブ レットもクライアントとしてサポートします。Unity Connection を搭載した Apple iPhone は、 Cisco Mobile 経由でサポートされます。

Unity Connection は、Cisco Jabber をクライアントとしてサポートしています。Cisco Jabber for Android の詳細については、[http://www.cisco.com/c/en/us/support/unified-communications/](http://www.cisco.com/c/en/us/support/unified-communications/jabber-android/products-release-notes-list.html) [jabber-android/products-release-notes-list.html](http://www.cisco.com/c/en/us/support/unified-communications/jabber-android/products-release-notes-list.html) のリリースにある製品のリリースノートを参照して ください。

# 柔軟な管理とサービスアビリティ

管理ツール

UnityConnectionでは、システムの管理、監視、およびトラブルシューティング用の一連のツー ルを使用できます。これらのツールの一部は Cisco Unified Communications Manager でも使用さ れ、一貫性のある使用感を提供するとともに、進行中の管理やシステムの操作を合理化しま す。

- **Cisco Unified Serviceability**:Cisco Unified Communications Manager と共有される、サービ スアビリティのモニタリングおよびトラブルシューティングツール。このツールでは、レ ポートの生成、アラームの有効化、トレース情報の設定、プラットフォームの一般的な サービスのアクティブ化/非アクティブ化、および簡易ネットワーク管理プロトコル (SNMP)操作の設定が可能です。
- **Cisco Unity Connection Serviceability**:Unity Connection でのみ使用される、有用性のため のモニタリングおよびトラブルシューティング ツール。このツールでは、レポートの生 成、アラームの有効化、トレース情報の設定、Unity Connection クラスタの管理、および Unity Connection に固有のサービスのアクティブ化/非アクティブ化が可能です。
- リアルタイムモニタリングツール:クライアント側アプリケーションとして動作するツー ル。このツールでは、システム パフォーマンスの監視、システム エラー メッセージの表 示、およびトレース ログ ファイルの収集が可能です。
- **Cisco Unified OS** の管理:オペレーティング システムの設定(IP アドレス や NTP サーバ など)の変更、ハードウェアおよびソフトウェアの設定情報(メモリ容量や Cisco Unified

Communications オペレーティングシステムのバージョンなど)の表示、SSL 証明書の管 理、およびオペレーティングシステムのアップグレード(これらは一緒にアップグレード される)、 サーバーへのリモートアクセスの有効化に使用できるツール。

- **Cisco Unity Connection Administration**:ユーザーの設定の指定や通話管理プランの実施な ど、ほとんどの管理作業に使用されるツール。Unity Connection Administrationでは、一括 管理ツール、カスタムキーパッドマッピング、タスク管理、ユーザーアカウントのイン ポートおよび移行用ツールなど、その他のツールにもアクセスできます。
- ディザスタ リカバリ システム:データやボイスメッセージをバックアップし、必要に応 じて復元できるツール。

すべての管理ツールの詳細については、[https://www.cisco.com/c/en/us/td/docs/voice\\_ip\\_comm/](https://www.cisco.com/c/en/us/td/docs/voice_ip_comm/connection/15/administration/guide/b_15cucsag.html) [connection/15/administration/guide/b\\_15cucsag.html](https://www.cisco.com/c/en/us/td/docs/voice_ip_comm/connection/15/administration/guide/b_15cucsag.html) にある『Cisco Unity Connection のシステム ア ドミニストレーション ガイド、リリース 15』の[「ツール」](https://www.cisco.com/c/en/us/td/docs/voice_ip_comm/connection/15/administration/guide/b_15cucsag/b_15cucsag_chapter_010010.html)の章を参照してください。

UnityConnectionでは、個別のタスク(パスワードのリセットやアカウントのロック解除など) の実行からすべての Unity Connection 管理機能の実行まで、幅広い操作の実行権限を管理者に 付与できるように、管理者の役割ごとに管理タスクを分割することもできます。詳細について は、[https://www.cisco.com/c/en/us/td/docs/voice\\_ip\\_comm/connection/15/administration/guide/b\\_](https://www.cisco.com/c/en/us/td/docs/voice_ip_comm/connection/15/administration/guide/b_15cucsag.html) [15cucsag.html](https://www.cisco.com/c/en/us/td/docs/voice_ip_comm/connection/15/administration/guide/b_15cucsag.html) にある『Cisco Unity Connection のシステム アドミニストレーション ガイド、リ リース15』の「ユーザー属性」の章にある[「ロール」](https://www.cisco.com/c/en/us/td/docs/voice_ip_comm/connection/15/administration/guide/b_15cucsag//b_15cucsag_chapter_010.html#id_17479)の項を参照してください。。

#### エンドユーザーの **Web** ツール

エンドユーザーがブラウザベースの Cisco Personal Communications Assistant (PCA)へのアク セス権を付与されると、次の Web ツールへのアクセス権も付与されます。

- Messaging Assistant:ボイスメール オプション、パスワード、プライベート同報リスト、 メッセージの送受信オプションなどの個人設定をすばやく簡単に変更できます。
- Cisco Unity Connection のパーソナル着信転送ルール:ユーザーは発信者、時刻、予定表の ステータスに基づいて、着信コールを転送およびスクリーニングする着信転送ルールを作 成できます(パーソナル着信転送ルールは、UnityConnectionがCiscoUnifiedCommunications Manager 電話システムと統合されている場合にのみサポートされます)。
- Web Inbox:ユーザーはボイスメッセージを送信したり、ボイスメッセージにアクセスし たりできます。

ユーザーは、http://<Connection host name>/inbox に移動して Web Inbox に直接アクセスできます。 (注)

上記のツールの詳細については、各ツールの該当する『Cisco Unity Connection のユーザーガイ ド、リリース *15*』およびヘルプを参照してください。Unity Connection のユーザーガイドは、 [http://www.cisco.com/c/en/us/support/unified-communications/unity-connection/](http://www.cisco.com/c/en/us/support/unified-communications/unity-connection/products-user-guide-list.html) [products-user-guide-list.html](http://www.cisco.com/c/en/us/support/unified-communications/unity-connection/products-user-guide-list.html) から入手できます。

# アプリケーション プログラミング インターフェイス(**API**)

Unity Connection には、Unity Connection へのプロビジョニング、メッセージング、およびテレ フォニーアクセスを提供する複数の Representational State Transfer(REST)アプリケーション プログラミングインターフェイス(API)が含まれています。これらのAPIは、UnityConnection 機能を既存の企業全体のプロビジョニング管理システムおよびメッセージングクライアントに 統合する機能を提供します。

API は、追加、削除、表示、変更などの操作を標準化する REST インターフェイスです。

#### **Cisco Unity Connection** プロビジョニング インターフェイス(**CUPI**)

Cisco Unity Connection Provisioning Interface (CUPI) API は、Unity Connection システムで最も 一般的にプロビジョニングされるデータ(ユーザー、連絡先、同報リスト、コールハンドラ) へのアクセスを提供します。

管理者用 CUPI を使用すると、次のことができます。

- サービスクラス設定、スケジュール、ユーザー代替名、ユニファイドメッセージングサー ビス、プライベートリスト、ユーザーテンプレート、ルーティングルール、同報リスト、 コールハンドラ、連絡先、パーティションとサーチスペース、およびユーザーとユーザー 設定の作成、読み取り、更新、および削除
- パスワードのリセット
- LDAP ユーザーのインポート

エンドユーザーに CUPI を使用すると、次のことが可能になります。

- 転送オプション(基本転送ルール)、ユニファイド メッセージング アカウント パスワー ド、およびユーザーパスワードと PIN の更新
- グリーティングとボイス名を録音する
- プライベートリストとプライベートリストメンバー、代行ユーザー名、およびユーザー定 義代行内線番号の作成、読み取り、更新、および削除
- SMTPプロキシアドレスを読み取ります。基本ユーザー情報(エイリアス、表示名、DTMF アクセス ID など)、サービスクラス情報、および管理者定義の代行内線番号

CUPI の詳細については、[http://docwiki.cisco.com/wiki/Cisco\\_Unity\\_Connection\\_Provisioning\\_](http://docwiki.cisco.com/wiki/Cisco_Unity_Connection_Provisioning_Interface_%28CUPI%29_API) Interface %28CUPI%29 APIを参照してください。

#### **Cisco Unity Connection Messaging Interface**(**CUMI**)

Cisco Unity Connection Messaging Interface (CUMI) API は、ユーザーメッセージへのアクセス を提供します。

CUMI を使用すると、次のことが可能になります。

• メッセージの再生

- メッセージの送信、返信、転送
- ブロードキャストメッセージの送信および再生
- ディスパッチメッセージの送信、承認、および拒否
- 新しいメッセージの通知を受信する
- セキュアメッセージへのアクセス
- メッセージエージングまたはメッセージの期限切れによってメッセージが自動的に削除さ れないように、調査保留のマークが付いたメッセージのアーカイブを作成します。
- メールボックスクォータ情報を表示する
- メッセージ数を表示する

CUMIの詳細については、[http://docwiki.cisco.com/wiki/Cisco\\_Unity\\_Connection\\_Messaging\\_Interface\\_](http://docwiki.cisco.com/wiki/Cisco_Unity_Connection_Messaging_Interface_%28CUMI%29_API) [%28CUMI%29\\_API](http://docwiki.cisco.com/wiki/Cisco_Unity_Connection_Messaging_Interface_%28CUMI%29_API) を参照してください。

### **Cisco Unity Connection** テレフォニー インターフェイス(**CUTI**)

Cisco Unity Connection テレフォニー インターフェイス(CUTI)API は、電話でオーディオ コ ンテンツを再生および録音する機能を提供します。

CUTI を使用すると、次のことができます。

- 電話デバイスへのダイヤルアウトを開始する
- グリーティング、メッセージ、およびその他の音声を再生し、録音する
- メッセージの再生速度と音量をコントロールする
- 再生と録音を停止し、再開する

CUTIの詳細については、[http://docwiki.cisco.com/wiki/Cisco\\_Unity\\_Connection\\_Telephony\\_Interface\\_](http://docwiki.cisco.com/wiki/Cisco_Unity_Connection_Telephony_Interface_%28CUTI%29_API) [%28CUTI%29\\_API](http://docwiki.cisco.com/wiki/Cisco_Unity_Connection_Telephony_Interface_%28CUTI%29_API) を参照してください。

#### **Cisco Unity Connection** 通知インターフェイス(**CUNI**)

Cisco Unity Connection Notification Interface(CUNI)API は、1 人以上のユーザーに通知を提供 します。CUNI は、単一の接続で多数のユーザーの通知を受信する必要があるサーバー間アプ リケーションで使用するように設計されています。CUNI は、多数のサブスクライバの通知を サブスクライブしている少数のクライアントを処理するように設計されています。CUNI には 管理者クレデンシャルが必要なため、ブラウザアプリケーションが直接使用するのは不適切で す。

CUNI の詳細については、[http://docwiki.cisco.com/wiki/Cisco\\_Unity\\_Connection\\_Notification\\_](http://docwiki.cisco.com/wiki/Cisco_Unity_Connection_Notification_Interface_%28CUNI%29_API) Interface %28CUNI%29 API を参照してください。

### **Cisco Unity Connection** イメージング インターフェイス(**CUII**)

Cisco Unity Connection Imaging Interface(CUII)API は、メッセージステータスと MWI ステー タスを含むメールボックス情報を取得する機能を提供します。

CUII を使用すると、次の情報を取得できます。

- 受信トレイフォルダの未読メッセージ数
- 受信トレイフォルダ内の緊急未読メッセージ数
- 特定のメッセージの状態と対応するイメージ
- MWI ステータスと対応するイメージ

CUII の詳細については、[http://docwiki.cisco.com/wiki/Cisco\\_Unity\\_Connection\\_Imaging\\_Interface\\_](http://docwiki.cisco.com/wiki/Cisco_Unity_Connection_Imaging_Interface_%28CUII%29_API) [%28CUII%29\\_API](http://docwiki.cisco.com/wiki/Cisco_Unity_Connection_Imaging_Interface_%28CUII%29_API)を参照してください。

## ライセンス

Unity Connection では、SpeechView、SpeechView Pro、および SpeechView Connect を含むユー ザーと機能にのみライセンスが必要です。ライセンスは、シスコ スマート ソフトウェア ライ センシング によって管理されます。シスコ スマート ソフトウェア ライセンシングを使用する と、組織に関連付けられているすべてのライセンスを、CiscoSmartSoftware Manager(CSSM) または CiscoSmartSoftware Manager サテライトの単一のインターフェイスで管理できます。シ スコ スマート ソフトウェア ライセンシングでは、ライセンスの所有権と使用状況を可視化し ます。Unity Connection は、Cisco Smart Software Manager(CSSM)または Cisco Smart Software Manager サテライトに登録されている必要があります。

Unity Connection は、Cisco Smart Software Manager (CSSM) または Cisco Smart Software Manager サテライトに登録されるまで評価モードのままです。

Unity Connection には、仮想アカウントからライセンスまたはエンタイトルメントを予約し、 製品インスタンスに関連付けることができる特定ライセンス予約機能があります。

Unity Connection のライセンスについては、[https://www.cisco.com/c/en/us/td/docs/voice\\_ip\\_comm/](https://www.cisco.com/c/en/us/td/docs/voice_ip_comm/connection/15/install_upgrade/guide/b_15cuciumg.html) [connection/15/install\\_upgrade/guide/b\\_15cuciumg.html](https://www.cisco.com/c/en/us/td/docs/voice_ip_comm/connection/15/install_upgrade/guide/b_15cuciumg.html) にある『*Cisco Unity Connection* のインストー ル、アップグレード、およびメンテナンスガイド、リリース*15*』[の「ライセンスを管理する」](https://www.cisco.com/c/en/us/td/docs/voice_ip_comm/connection/15/install_upgrade/guide/b_15cuciumg/b_15cuciumg_chapter_0101.html) の章を参照してください。

## **Unity Connection** のブランディングのカスタマイズ

Unity Connection では、組織の要件に基づいて Unity Connection Web アプリケーションの外観を 変更できるブランディングのカスタマイズ機能が導入されています。この機能により、オペ レーティングシステム管理者は、Unity Connection Web アプリケーションの会社のロゴ、背景 色、境界線の色、およびフォントの色をカスタマイズできます。 ブランディングは、Unity Connection の次の Web アプリケーションに適用できます。

- Cisco Unity Connection Administration
- Cisco Personal Communications Assistant

• Web Inbox

(注) Web Inbox では、会社のロゴのみを変更できます。

詳細については、[https://www.cisco.com/c/en/us/td/docs/voice\\_ip\\_comm/connection/15/os\\_administration/](https://www.cisco.com/c/en/us/td/docs/voice_ip_comm/connection/15/os_administration/guide/b_15cucosagx.html) [guide/b\\_15cucosagx.html](https://www.cisco.com/c/en/us/td/docs/voice_ip_comm/connection/15/os_administration/guide/b_15cucosagx.html) にある『*Cisco Unity Connection* の *Cisco Unified Communications* オペレー ティングシステムアドミニストレーションガイド、リリース*15*』の「ソフトウェアアップグ レード」の章 を参照してください。

## **LDAP** ディレクトリの同期化および認証

サポートされている LDAP ディレクトリを社内ディレクトリで使用している場合、Unity ConnectionではUnityConnectionデータベース内のユーザーデータの小さいサブセットとLDAP ディレクトリ内のユーザーデータを同期することができます。また、ディレクトリの同期化を 設定する場合、Unity Connection Web アプリケーションへのユーザーアクセスを Active Directory 資格情報に対して認証するように Unity Connection を設定できます。Unity Connection ユーザー データを LDAP ディレクトリ内のデータと定期的に再同期化するように Unity Connection を設 定することもできます。

Unity Connection LDAP ディレクトリのサポートでは、ディレクトリスキーマの拡張は不要で す。またディレクトリへのアクセス権は読み取り専用です。

Unity Connection は、スタンドアロンユーザーと、AXL を介して Cisco Unified Communications Manager からインポートされたユーザーもサポートします。スタンドアロンユーザーおよび Cisco Unified CM からインポートされたユーザーのどちらも、いつでも LDAP ユーザーに変換 できます。

## セキュリティ

Unity Connection は、次のように幅広い製品分野でセキュリティをサポートしています。

- プラットフォーム:Unity Connection は、Linux ベースの Cisco Unified Communications Operating System をベースにしています。オペレーティング システムはロック ダウンさ れ、ルート アクセスは許可されません。Cisco Unified Communications オペレーティング システムの詳細については、[https://www.cisco.com/c/en/us/td/docs/voice\\_ip\\_comm/connection/](https://www.cisco.com/c/en/us/td/docs/voice_ip_comm/connection/15/os_administration/guide/b_15cucosagx.html) [15/os\\_administration/guide/b\\_15cucosagx.html](https://www.cisco.com/c/en/us/td/docs/voice_ip_comm/connection/15/os_administration/guide/b_15cucosagx.html) にある『Cisco Unity Connection の Cisco Unified Communications オペレーティングシステム管理ガイド、リリース *15*』を参照してくださ い。
- **Security Enhanced Linux**(**SELinux**):以前の Unity Connection リリースでは、他のサー バーおよびクライアントとの通信を保護するためにCiscoSecurity AgentがUnityConnection サーバーにインストールされていました。Unity Connection 8.6 では、Cisco Security Agent が Security-Enhanced Linux(SELinux)に置き換えられています。SELinux アクセス制御セ キュリティポリシーは、Unity Connection 専用に設定されています。たとえば、インバウ ンド通信とアウトバウンド通信を許可するためにファイアウォールで開く必要があるのと

同じ TCP および UDP ポートが、SELinux でも開きます。これらのポートのリストについ ては、[https://www.cisco.com/c/en/us/td/docs/voice\\_ip\\_comm/connection/15/security/guide/b\\_](https://www.cisco.com/c/en/us/td/docs/voice_ip_comm/connection/15/security/guide/b_15cucsecx.html) [15cucsecx.html](https://www.cisco.com/c/en/us/td/docs/voice_ip_comm/connection/15/security/guide/b_15cucsecx.html) にある『Cisco Unity Connection のセキュリティガイド、リリース 15』の 「Cisco Unity Connection に必要な IP [コミュニケーション」](https://www.cisco.com/c/en/us/td/docs/voice_ip_comm/connection/15/security/guide/b_15cucsecx/b_15cucsecx_chapter_00.html)の章を参照してください。

(注) SELinux セキュリティポリシーは変更できません。

トラブルシューティングなどで必要に応じて、**utils os secure** CLI コマンドを使用して SELinux ポリシーの適用を無効にすることができます。ただし、SELinux を無効にすると、Unity Connection サーバーへの不正アクセスが発生します。**utils os secure** CLI コマンドに関する詳細 については、[http://www.cisco.com/c/en/us/support/unified-communications/unity-connection/](http://www.cisco.com/c/en/us/support/unified-communications/unity-connection/products-maintenance-guides-list.html) [products-maintenance-guides-list.html](http://www.cisco.com/c/en/us/support/unified-communications/unity-connection/products-maintenance-guides-list.html)にある、該当するシスコユニファイドコミュニケーション ソリューションのコマンド ライン インターフェイス リファレンス ガイドを参照してくださ い。

- コール シグナリングとメディア ストリーム: Unity Connection は、Cisco Unified Communications Manager との SCCP および SIP トランク統合により、コール信号とメディ アの認証と暗号化を可能にします。
- 不正アクセス:不正アクセスを防止するために、Unity Connection ではログインの試行回 数、アカウント ロックアウト ポリシー、パスワードの最小長、およびパスワードの有効 期限などを制御できる認証ポリシー(電話と Web アクセスの両方に対応)を使用できま す。詳細については、[https://www.cisco.com/c/en/us/td/docs/voice\\_ip\\_comm/connection/15/](https://www.cisco.com/c/en/us/td/docs/voice_ip_comm/connection/15/administration/guide/b_15cucsag.html) [administration/guide/b\\_15cucsag.html](https://www.cisco.com/c/en/us/td/docs/voice_ip_comm/connection/15/administration/guide/b_15cucsag.html) にある『*Cisco Unity Connection* のシステム アドミニス トレーションガイド、リリース*15*』の「システム設定」の章にある[「認証規則」](https://www.cisco.com/c/en/us/td/docs/voice_ip_comm/connection/15/administration/guide/b_15cucsag/b_15cucsag_chapter_01111.html#ID-2426-0000002e)の項を参 照してください。
- 不正な転送と発信:Unity Connection 規制テーブルは、転送および発信を許可する番号を 制御して、ユーザーによるシステムの不正使用をロック ダウンし、不正通話を阻止しま す。詳細については、[https://www.cisco.com/c/en/us/td/docs/voice\\_ip\\_comm/connection/15/](https://www.cisco.com/c/en/us/td/docs/voice_ip_comm/connection/15/administration/guide/b_15cucsag.html) [administration/guide/b\\_15cucsag.html](https://www.cisco.com/c/en/us/td/docs/voice_ip_comm/connection/15/administration/guide/b_15cucsag.html) にある『Cisco Unity Connection のシステム アドミニス トレーションガイド、リリース15』の「コール管理」の章にあ[る「規制テーブル」](https://www.cisco.com/c/en/us/td/docs/voice_ip_comm/connection/15/administration/guide/b_15cucsag/b_15cucsag_chapter_0111.html#ID-2420-0000046e)の項を 参照してください。
- セキュア メッセージ: Unity Connection はセキュアメッセージングをサポートします。詳 細については、「セキュア メッセージ (17 ページ)」の項を参照してください。
- Cisco Unity Connection とクライアント間の通信:Unity Connection とクライアント間の通 信の保護の詳細については、「Unity Connection とクライアント間の通信を保護する (18 ページ)」を参照してください。
- シングルサインオン:SAMLSSO機能では、UnifiedCommunication製品のWebアプリケー ションへのシングルサインオンアクセスを提供するために、Active Directory と ID プロバ イダーが必要です。SAML SSO により、LDAP ユーザーは、アイデンティティプロバイ ダーで認証されるユーザー名とパスワードでログインできます。管理者権限を持つ非LDAP ユーザーは、リカバリ URL を使用して Cisco Unity Connection Administration にログインし

ます。SSO ログインが失敗した場合(たとえば、ID プロバイダーまたは Active Directory が非アクティブな場合)、リカバリ URL は、ユーザー名とパスワードを使用して、管理 およびサービスアビリティWebアプリケーションへの代替アクセスを提供します。SAML SSO の詳細については、[https://www.cisco.com/c/en/us/td/docs/voice\\_ip\\_comm/connection/15/](https://www.cisco.com/c/en/us/td/docs/voice_ip_comm/connection/15/quick_start/guide/b_15cucqssamlsso.html) [quick\\_start/guide/b\\_15cucqssamlsso.html](https://www.cisco.com/c/en/us/td/docs/voice_ip_comm/connection/15/quick_start/guide/b_15cucqssamlsso.html) にある『*SAML SSO のクイックスタートガイ*ド』を 参照してください。

非 LDAP ユーザーは、Unity Connection サーバーにローカルに存 在するユーザーです。 (注)

UnifiedCommunication製品でサポートされているWebアプリケーションにサインインしたユー ザーは(SAML SSO 機能を有効にした後)、Unity Connection の以下の Web アプリケーション にもアクセスできるようになります。

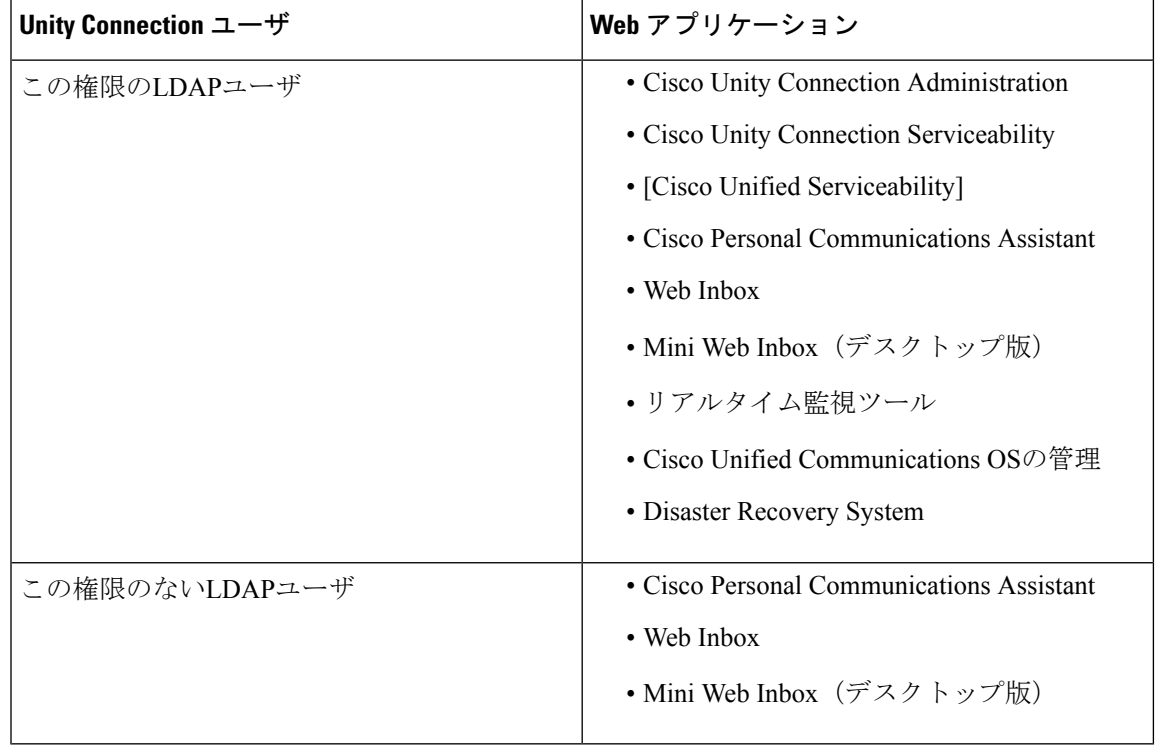

ユーザーが Web Inbox および Mini Web Inbox にアクセスできるようにするには、メールボック スを持つユーザーが必要です。また、[Unity Connectionの管理 (Unity Connection Administration) ] > [サービスクラス(Class OfService)] > [ライセンス機能(LicensedFeatures)] に移動し、[Web Inbox、Messaging Inbox、およびRSSフィードの使用をユーザーに許可する(Allow Usersto Use the Web Inbox, Messaging Inbox and RSSFeeds)] チェックボックスがオンになっていることを確 認します。 (注)

VMRest API は、シングルサインオンアクセス(SSO)のサポートを拡張し、SSO OAuth 2.0 トークンを使用した認証を含めます。

• Cross-Origin Resource Sharing(CORS): Cross-Origin Resource Sharing 機能を使用すると、 クロスドメインサーバーのクライアント アプリケーションが Unity Connection サーバーの コンテンツにアクセスできます。

クライアントアプリケーションは、より安全な方法でクロスオリジンリクエストを処理できま す。CORS は HTTP ヘッダーを使用して、Web ブラウザと Unity Connection サーバーの間で合 意を確立し、許可されたドメインにサービスを提供します。

詳細については、[https://www.cisco.com/c/en/us/td/docs/voice\\_ip\\_comm/connection/15/administration/](https://www.cisco.com/c/en/us/td/docs/voice_ip_comm/connection/15/administration/guide/b_15cucsag.html) [guide/b\\_15cucsag.html](https://www.cisco.com/c/en/us/td/docs/voice_ip_comm/connection/15/administration/guide/b_15cucsag.html) にある『Cisco Unity Connection のシステム アドミニストレーション ガイ ド、リリース15』の「システム設定」の章にある「Cross Origin [リソース共有」](https://www.cisco.com/c/en/us/td/docs/voice_ip_comm/connection/15/administration/guide/b_15cucsag/b_15cucsag_chapter_01111.html#ID-2426-000003c8)の項を参照し てください。

• Tomcat のマルチサーバ証明書サポート:マルチサーバーサブジェクト代替名 (SAN) は、 X.509証明書エクステンションで定義されるセクションです。SANに複数の完全修飾ドメ イン名(FQDN)、ホスト名、またはその他の有効な名前が含まれています。X.509 テク ノロジーを使用すると、インターネット Web サイトなどのエンティティが認証局(CA) によってデジタル署名されている場合、そのエンティティのアイデンティティに信頼を置 くことができます。SANフィールドでは、複数のFQDN、ドメイン名、またはその他の承 認済みの名前をX.509証明書に含めることができます。この方法では、ユーザーは各サー バーの証明書を生成する必要はありません。代わりに、1 つの証明書で複数のサーバーを 識別します。

(注)

テレフォニー統合の場合、マルチサーバーSAN証明書はSIP統合 でのみサポートされます。ただし、SCCP統合では、単一サーバー 証明書のみがサポートされます。

マルチサーバ SAN 証明書を使用した CSR の設定、生成、ダウンロードの詳細については、 https://www.cisco.com/c/en/us/td/docs/voice\_ip\_comm/connection/15/os\_administration/guide/b [15cucosagx.html](https://www.cisco.com/c/en/us/td/docs/voice_ip_comm/connection/15/os_administration/guide/b_15cucosagx.html) にある『Cisco Unity Connection の Cisco Unified Communications オペレーティン グ システム アドミニストレーション ガイド、リリース 15』の[「セキュリティ」](https://www.cisco.com/c/en/us/td/docs/voice_ip_comm/connection/15/os_administration/guide/b_15cucosagx.html)の章を参照し てください。

#### セキュア メッセージ

安全のマークが付いたメッセージはUnityConnectionサーバーだけに保存され、安全なメッセー ジの組織外への転送は許可されません。ユーザーは、安全なメッセージのローカルコピーを作 成できません。メッセージ エージング ポリシーにより、管理者は安全なメッセージがアーカ イブまたは削除される前に保持される期間を制御できます。

安全なメッセージは、次のインターフェイスを使用する場合にだけ再生できます。

• 電話

- Web Inbox
- Cisco Unity Connection ViewMail for Microsoft Outlook
- Cisco Unity Connection ViewMail for IBM Lotus Notes
- Cisco Unified Personal Communicator (CUPC)
- Cisco Unified Mobile Communicator および Cisco Mobile
- IBM Lotus Sametime プラグインを使用したシスコ ユニファイド メッセージング
- Cisco Jabber

安全なメッセージはこれらのインターフェイスで安全に送信され、Unity Connection サーバー から転送されることはありません。Unity Connection サーバーが Unity Connection サイトでネッ トワーク接続されている場合、あるシステムのユーザーは別のシステムのユーザーにセキュア メッセージを送信できます。この場合、安全なメッセージはサーバ間の転送中に SMIME で暗 号化されます。

次のインターフェイスは、安全なメッセージの再生をサポートしていません。

- Cisco Unity Connection ViewMail for Microsoft Outlook 以外のサードパーティ製 IMAP 電子 メールクライアント
- RSS リーダー

セキュア メッセージの詳細については、[https://www.cisco.com/c/en/us/td/docs/voice\\_ip\\_comm/](https://www.cisco.com/c/en/us/td/docs/voice_ip_comm/connection/15/security/guide/b_15cucsecx.html) [connection/15/security/guide/b\\_15cucsecx.html](https://www.cisco.com/c/en/us/td/docs/voice_ip_comm/connection/15/security/guide/b_15cucsecx.html) にある『Security Guide for Cisco Unity Connection リ リース *15*』[の「ユーザーメッセージを保護する」](https://www.cisco.com/c/en/us/td/docs/voice_ip_comm/connection/15/security/guide/b_15cucsecx.html)の章を参照してください。

### **Unity Connection** とクライアント間の通信を保護する

- **Cisco Personal Communications Assistant**: Unity Connection への Cisco Personal Communications Assistant (PCA) および Cisco Unity Connection Web ツールのクライアントアクセスを保護 する方法については、[https://www.cisco.com/c/en/us/td/docs/voice\\_ip\\_comm/connection/15/](https://www.cisco.com/c/en/us/td/docs/voice_ip_comm/connection/15/security/guide/b_15cucsecx.html) [security/guide/b\\_15cucsecx.html](https://www.cisco.com/c/en/us/td/docs/voice_ip_comm/connection/15/security/guide/b_15cucsecx.html) にある『Cisco Unity Connection のセキュリティガイド、リ リース *15*』の「SSL を使用してクライアント/[サーバー接続を保護する」の](https://www.cisco.com/c/en/us/td/docs/voice_ip_comm/connection/14/security/guide/b_14cucsecx/b_14cucsecx_chapter_01000.html)章を参照して ください。
- **IMAP** クライアント:Unity Connection への IMAP 電子メールクライアントアクセスの保 護については、[https://www.cisco.com/c/en/us/td/docs/voice\\_ip\\_comm/connection/15/security/](https://www.cisco.com/c/en/us/td/docs/voice_ip_comm/connection/15/security/guide/b_15cucsecx.html) [guide/b\\_15cucsecx.html](https://www.cisco.com/c/en/us/td/docs/voice_ip_comm/connection/15/security/guide/b_15cucsecx.html) にある『Cisco Unity Connection のセキュリティガイド、リリース *15*』の「SSL を使用してクライアント/[サーバー接続を保護する」](https://www.cisco.com/c/en/us/td/docs/voice_ip_comm/connection/15/security/guide/b_15cucsecx.html)の章および [https://www.cisco.com/c/en/us/td/docs/voice\\_ip\\_comm/connection/15/user\\_setup/guide/b\\_15cucuwsx.html](https://www.cisco.com/c/en/us/td/docs/voice_ip_comm/connection/15/user_setup/guide/b_15cucuwsx.html) にある『Cisco UnityConnectionのユーザーワークステーション設定ガイド、リリース*15*』 の「Unity Connection [のボイスメッセージにアクセスするための電子メールアカウントを](https://www.cisco.com/c/en/us/td/docs/voice_ip_comm/connection/15/user_setup/guide/b_15cucuwsx/b_15cucuwsx_chapter_010.html) [設定する」の](https://www.cisco.com/c/en/us/td/docs/voice_ip_comm/connection/15/user_setup/guide/b_15cucuwsx/b_15cucuwsx_chapter_010.html)章を参照してください。
- モバイルクライアント:モバイルクライアントと Cisco Unity Connection の間の通信の保 護については、[http://www.cisco.com/c/en/us/support/unified-communications/](http://www.cisco.com/c/en/us/support/unified-communications/unified-communications-manager-callmanager/tsd-products-support-series-home.html)

[unified-communications-manager-callmanager/tsd-products-support-series-home.html](http://www.cisco.com/c/en/us/support/unified-communications/unified-communications-manager-callmanager/tsd-products-support-series-home.html) にある Cisco Mobile、Cisco Unified Mobile Communicator、および Cisco Unified Mobility Advantage のマ ニュアルを参照してください。

• **RSS** クライアント:RSS クライアントと Cisco Unity Connection 間の通信のセキュリティ保 護については、[https://www.cisco.com/c/en/us/td/docs/voice\\_ip\\_comm/connection/15/administration/](https://www.cisco.com/c/en/us/td/docs/voice_ip_comm/connection/15/administration/guide/b_15cucsag.html) [guide/b\\_15cucsag.html](https://www.cisco.com/c/en/us/td/docs/voice_ip_comm/connection/15/administration/guide/b_15cucsag.html) にある『Cisco Unity Connection のシステム アドミニストレーション ガイド、リリース*15*』の「詳細システム設定」の章にあ[る「ボイスメッセージを表示する](https://www.cisco.com/c/en/us/td/docs/voice_ip_comm/connection/15/administration/guide/b_15cucsag/b_15cucsag_chapter_010000.html#ID-2416-00000308) ために RSS [リーダを設定する」](https://www.cisco.com/c/en/us/td/docs/voice_ip_comm/connection/15/administration/guide/b_15cucsag/b_15cucsag_chapter_010000.html#ID-2416-00000308)の項を参照してください。

#### セキュアインターフェイスの暗号管理

Cisco Unity Connection は、管理者がすべての TLS および SSH 接続に使用される暗号のセット を制御できる暗号管理をサポートしています。Cisco Unity Connection のさまざまなセキュアイ ンターフェイスの暗号を設定できます。

#### 暗号管理の詳細については、

[https://www.cisco.com/c/en/us/td/docs/voice\\_ip\\_comm/connection/15/os\\_administration/guide/b\\_15cucosagx.html](https://www.cisco.com/c/en/us/td/docs/voice_ip_comm/connection/15/os_administration/guide/b_15cucosagx.html) にある『*Cisco Unity Connection* の *Cisco Unified Communications* オペレーティングシステム アド ミニストレーションガイド、リリース *15*』の「セキュリティ」の章を参照してください。

# テナント パーティショニング

テナントパーティショニングは、サービスプロバイダーがUnityConnectionの単一のインストー ル上で複数の中小企業(SMB)にボイスメールサービスを提供するクラウドベースのボイス メール ソリューションです。テナントは、Unity Connection アプライアンス内のオブジェクト の論理的なグループ化であり、一緒にサーバー上でホストされる独立したテナント(顧客)を 構成します。UnityConnectionでは、1つのインストールで複数のテナントを使用できます。こ れらのテナントは、サーバー内のアイランドとして存在し、相互に認識しません。テナント パーティショニングは、アプライアンスが複数のテナントをホストできるようにする Unity Connection の機能です。

## サポートされる **Unity Connection** プラットフォーム

Unity Connection との使用が認定されているサーバーの一覧、および各サーバーのハードウェ アの仕様の詳細、ポートの最大数、ユーザーの最大数、メッセージの保管期間(分単位)につ いては、https://www.cisco.com/c/en/us/td/docs/voice\_ip\_comm/connection/15/supported\_platforms/b [15cucspl.html](https://www.cisco.com/c/en/us/td/docs/voice_ip_comm/connection/15/supported_platforms/b_15cucspl.html) にある『*Cisco Unity Connection 15* サポート対象プラットフォームリスト』を参照 してください。

Unity Connection クラスタ(アクティブ/アクティブ高可用性)を構成する場合は、次の 2 つの Unity Connection サーバーであることに注意してください。

- パブリッシャ サーバ。データベースとメッセージ ストアをパブリッシュします。
- サブスクライバサーバー。パブリッシャ サーバのデータベースとメッセージ ストアをサ ブスクライブします。

どちらのサーバも、コールトラフィックおよびクライアントと管 理者のトラフィックを処理できます。 (注)

Unity Connection サーバーでは音声認識もサポートされています。音声認識のキャパシティ計 画については、[https://www.cisco.com/c/en/us/td/docs/voice\\_ip\\_comm/connection/15/supported\\_](https://www.cisco.com/c/en/us/td/docs/voice_ip_comm/connection/15/supported_platforms/b_15cucspl.html) [platforms/b\\_15cucspl.html](https://www.cisco.com/c/en/us/td/docs/voice_ip_comm/connection/15/supported_platforms/b_15cucspl.html) にある『*Cisco Unity Connection 15* サポート対象プラットフォームリス ト』を参照してください。

# サポートされる電話システム

Cisco Unity Connection は、Skinny Client ControlProtocol(SCCP)または SIP トランクを介して、 Cisco Unified Communications Manager および Cisco Unified Communications Manager Express とネ イティブに統合されます。

UnityConnectionを回線交換電話システムと連動する場合は、追加のハードウェアが必要です。

- 回線交換電話システムとの連動では多くの場合、アナログ インターフェイス、デジタル インターフェイス、または T1 インターフェイス用に PIMG 装置または TIMG 装置を使用 します。アナログインターフェイスとのシリアル連動 (SMDI、MCI、MD-110)では、専 用のケーブルも必要です。PIMG/TIMG 統合の詳細については、[http://www.cisco.com/c/en/](http://www.cisco.com/c/en/us/support/unified-communications/unity-connection/products-installation-and-configuration-guides-list.html) [us/support/unified-communications/unity-connection/](http://www.cisco.com/c/en/us/support/unified-communications/unity-connection/products-installation-and-configuration-guides-list.html) [products-installation-and-configuration-guides-list.html](http://www.cisco.com/c/en/us/support/unified-communications/unity-connection/products-installation-and-configuration-guides-list.html) にある、該当するインテグレーション ガイドを参照してください。
- Unity Connection を QSIG 対応の電話システムと連動する場合は、ISR 音声ゲートウェイが 必要です。詳細については、[http://www.cisco.com/c/en/us/support/unified-communications/](http://www.cisco.com/c/en/us/support/unified-communications/unity-connection/products-installation-and-configuration-guides-list.html) [unity-connection/products-installation-and-configuration-guides-list.html](http://www.cisco.com/c/en/us/support/unified-communications/unity-connection/products-installation-and-configuration-guides-list.html) にある、該当するイン テグレーションガイドを参照してください。

Unity Connection は、複数の電話システムと統合することもできます。詳細については、 https://www.cisco.com/c/en/us/td/docs/voice\_ip\_comm/connection/15/integration/multiple/b [cuc15intmultiple.html](https://www.cisco.com/c/en/us/td/docs/voice_ip_comm/connection/15/integration/multiple/b_cuc15intmultiple.html)にある『*Cisco UnityConnection*の複数の電話システム統合ガイド*15*』を参 照してください。

電話システム連動の要件については、 [https://www.cisco.com/c/en/us/td/docs/voice\\_ip\\_comm/connection/15/requirements/b\\_15cucsysreqs.html](https://www.cisco.com/c/en/us/td/docs/voice_ip_comm/connection/15/requirements/b_15cucsysreqs.html) にある『Cisco Unity Connection のシステム要件、リリース *15*』を参照してください。

。

サポートされている導入モデルについては、[http://www.cisco.com/c/en/us/support/](http://www.cisco.com/c/en/us/support/unified-communications/unified-communications-manager-callmanager/products-implementation-design-guides-list.html) [unified-communications/unified-communications-manager-callmanager/](http://www.cisco.com/c/en/us/support/unified-communications/unified-communications-manager-callmanager/products-implementation-design-guides-list.html) [products-implementation-design-guides-list.html](http://www.cisco.com/c/en/us/support/unified-communications/unified-communications-manager-callmanager/products-implementation-design-guides-list.html) にある『シスコ コラボレーション システム ソ リューション リファレンス ネットワーク デザイン(*SRND*)』の「シスコ [コラボレーション](http://www.cisco.com/c/en/us/td/docs/voice_ip_comm/cucm/srnd/collab11/collab11/ovarchit.html) システム [コンポーネントとアーキテクチャの概要」](http://www.cisco.com/c/en/us/td/docs/voice_ip_comm/cucm/srnd/collab11/collab11/ovarchit.html)の章を参照してください。

# **SSL** を介した **Comet** 通知のサポート

Unity Connection では、ユーザーは SSL 経由で Comet 通知を送信できます。SSL 経由でコメッ ト通知を送信するには、CLI コマンド utils cuc jetty ssl enable を使用して、SSL モードでコメッ ト通知を有効にする必要があります。

SSL 経由で Connection Jetty を有効または無効にする CLI コマンドの詳細については、 [http://www.cisco.com/c/en/us/support/unified-communications/](http://www.cisco.com/c/en/us/support/unified-communications/unified-communications-manager-callmanager/products-maintenance-guides-list.html)

[unified-communications-manager-callmanager/products-maintenance-guides-list.html](http://www.cisco.com/c/en/us/support/unified-communications/unified-communications-manager-callmanager/products-maintenance-guides-list.html) にある『Cisco Unified Communications ソリューション コマンドライン インターフェイス ガイド』を参照して ください。

SSL モードを経由した Unity Connection Jetty が有効になっている場合は、Unity Connection Jetty サービスを再起動して、Unity Connection Jetty および Comet 通知クライアントが新しい SSL 証 明書を使用するようにする必要があります。

Jetty の接続を再開する詳細については、[https://www.cisco.com/c/en/us/td/docs/voice\\_ip\\_comm/](https://www.cisco.com/c/en/us/td/docs/voice_ip_comm/connection/15/security/guide/b_15ucsecx.html) [connection/15/security/guide/b\\_15ucsecx.html](https://www.cisco.com/c/en/us/td/docs/voice_ip_comm/connection/15/security/guide/b_15ucsecx.html) にある『Cisco Unity Connection のセキュリティガイ ド』の「SSL を使用してクライアント/サーバー接続を保護する」の章にある「[Connection](https://www.cisco.com/c/en/us/td/docs/voice_ip_comm/connection/15/security/guide/b_15ucsecx/b_15cucsecx_chapter_01000.html#ID-2304-00000037) Administration、Cisco PCA、Unity Connection SRSV、および IMAP [電子メールクライアントか](https://www.cisco.com/c/en/us/td/docs/voice_ip_comm/connection/15/security/guide/b_15ucsecx/b_15cucsecx_chapter_01000.html#ID-2304-00000037) ら Unity Connection [へのアクセスを保護する」の](https://www.cisco.com/c/en/us/td/docs/voice_ip_comm/connection/15/security/guide/b_15ucsecx/b_15cucsecx_chapter_01000.html#ID-2304-00000037)項を参照してください。

特定の OVA のシングル インボックス ユーザーで Unity Connection がサポートする Jabber エン ドポイントの数については、 [https://www.cisco.com/c/en/us/td/docs/voice\\_ip\\_comm/connection/15/supported\\_platforms/b\\_15cucspl.html](https://www.cisco.com/c/en/us/td/docs/voice_ip_comm/connection/15/supported_platforms/b_15cucspl.html) にある『Cisco UnityConnectionのサポート対象プラットフォームガイド、リリース15』[の「プ](https://www.cisco.com/c/en/us/td/docs/voice_ip_comm/connection/15/supported_platforms/b_15cucspl.html#reference_D110375522D845FB80413A526E78D453)

# **UnityConnection**クラスタ(アクティブ**/**アクティブ高可用性と冗長性)

[ラットフォームのスケーリング」](https://www.cisco.com/c/en/us/td/docs/voice_ip_comm/connection/15/supported_platforms/b_15cucspl.html#reference_D110375522D845FB80413A526E78D453)の項を参照してください。

Unity Connection は、サイト (LAN) 内の2つのサーバーによるアクティブ/アクティブクラス タをサポートし、高可用性および冗長性を実現します。UnityConnectionクラスタ内のサーバー はどちらも Unity Connection を実行し、コール、HTTP リクエスト、および IMAP リクエスト を受け入れます。Unity Connection クラスタの一方のサーバーが非アクティブになった場合、 もう一方のサーバーが音声コール、HTTPリクエスト、IMAPリクエストなどのエンドユーザー 機能を引き続き提供します。この場合、容量の小さい方のポートが音声コールの処理に使用さ れます。

## **Web** トラフィックのシステムアーキテクチャの改善

Cisco Unity Connection は、Tomcat をオフロードする Unity Connection にすべての着信 Web トラ フィックをフロントエンドする HAProxy をサポートします。これは、HTTP ベースのアプリ ケーションに高可用性、ロードバランシング、およびプロキシ機能を提供する、高速で信頼性 の高いソリューションです。

次の図は、アーキテクチャについて説明しています。

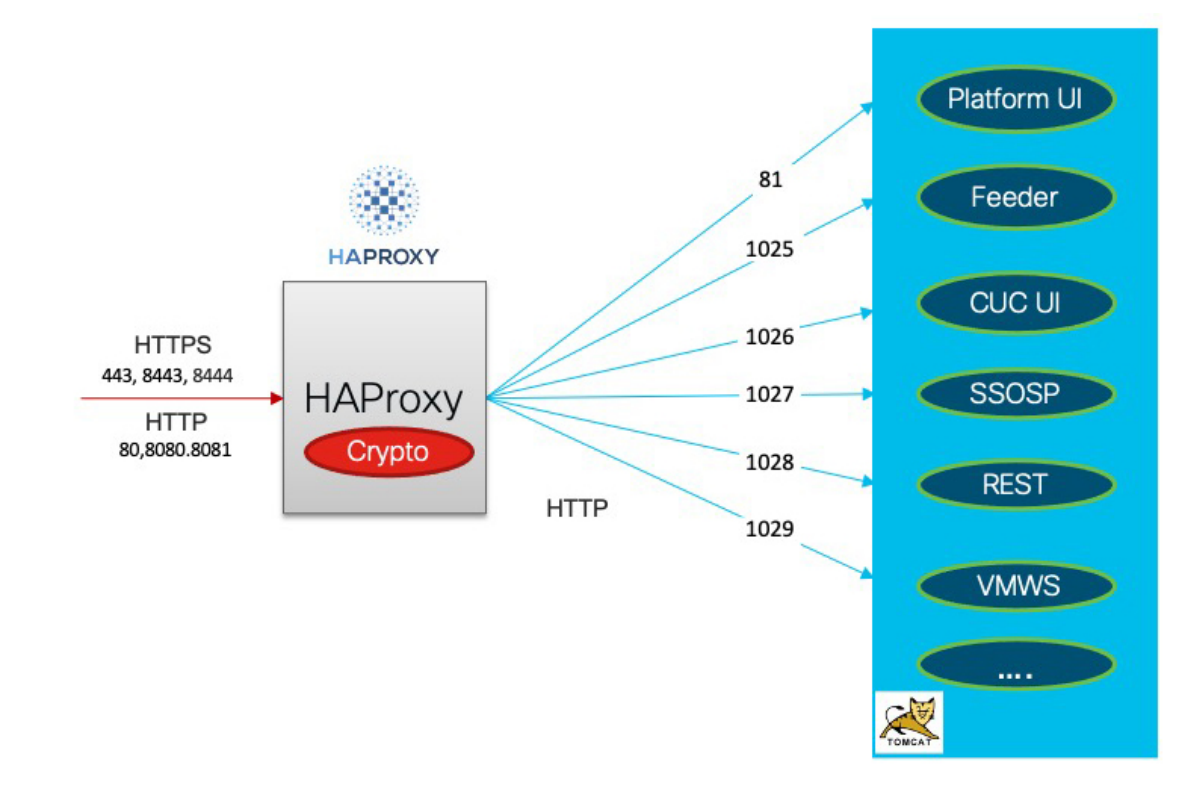

- すべての Web アプリケーションは Tomcat によって展開されます。
- HAProxy は、すべての TLS インバウンド接続を処理します。
- HAProxy はポート 80、443、8080、8081、8443、8444 でリッスンします。
- Tomcat はポート 81、1025、1026、1027、1028、1029 でリッスンします。
- HAProxy は HTTP 経由で内部的にリクエストを Tomcat に送信します。すべての Web アプ リケーションは、内部的に https ではなく http 経由で要求を受信します。

ポートの詳細については、[https://www.cisco.com/c/en/us/td/docs/voice\\_ip\\_comm/connection/15/](https://www.cisco.com/c/en/us/td/docs/voice_ip_comm/connection/15/security/guide/b_15ucsecx.html) [security/guide/b\\_15ucsecx.html](https://www.cisco.com/c/en/us/td/docs/voice_ip_comm/connection/15/security/guide/b_15ucsecx.html) にある『*Cisco Unity Connection* のセキュリティガイド、リリース *15*』の「Cisco Unity Connection に必要な IP [コミュニケーション」の](https://www.cisco.com/c/en/us/td/docs/voice_ip_comm/connection/15/security/guide/b_15cucsecx/b_15cucsecx_chapter_00.html)章を参照してください。

## **Docker** のコンテナ化によるリソースコントロール

Cisco Unity Connection リリース 15 以降は、Docker のコンテナ化によるリソース コントロール をサポートしています。この機能の主な目的は、実行中の Tomcat Web アプリケーションによ る、アプリケーションのシステム管理者アクセスのロックアウトを防ぐことです。

次の図は、アーキテクチャについて説明しています。

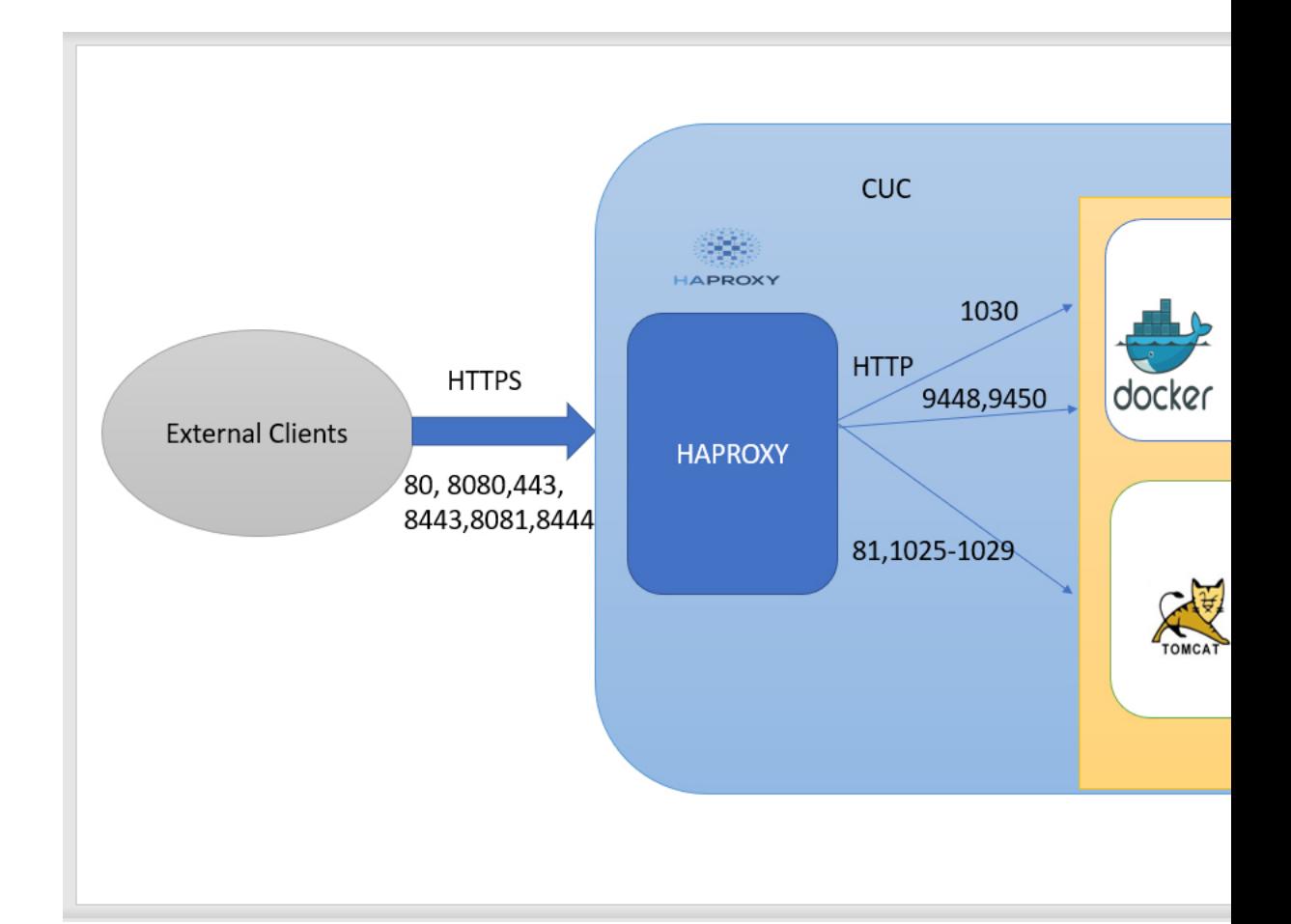

- RESTコンテナは、クライアントからのVMREST要求を処理するためのこの機能をサポー トするために導入されました。
- SSOSP コンテナは、クライアントのシングルサインオンを処理するために CUCM から継 承されます。
- cuadmin、ciscopca、inbox、miniinbox などのすべての Web アプリケーションは、引き続き Tomcat コンテナに展開されます。
- HAProxy は、ポート 1030 で REST コンテナ操作をリッスンします。

ポートの詳細については、[https://www.cisco.com/c/en/us/td/docs/voice\\_ip\\_comm/connection/15/](https://www.cisco.com/c/en/us/td/docs/voice_ip_comm/connection/15/security/guide/b_15ucsecx.html) [security/guide/b\\_15ucsecx.html](https://www.cisco.com/c/en/us/td/docs/voice_ip_comm/connection/15/security/guide/b_15ucsecx.html) にある『*Cisco Unity Connection* のセキュリティガイド、リリース *15*』の「Cisco Unity Connection に必要な IP [コミュニケーション」](https://www.cisco.com/c/en/us/td/docs/voice_ip_comm/connection/15/security/guide/b_15cucsecx/b_15cucsecx_chapter_00.html)の章を参照してください。

この機能をサポートするために、次の新しい CLI コマンドが導入されました。

- ユーティリティ container-engine start
- ユーティリティ container-engine stop
- ユーティリティ container-engine restart
- ユーティリティ container-engine status
- utils diagnose module <module-name> <container-name>

この機能をサポートするために実装された新しい CLI コマンドの詳細については、 https://www.cisco.com/c/en/us/td/docs/voice\_ip\_comm/cucm/cli\_ref/14\_0\_1/cucm\_b\_cli\_reference [guide\\_release\\_1401.html](https://www.cisco.com/c/en/us/td/docs/voice_ip_comm/cucm/cli_ref/14_0_1/cucm_b_cli_reference_guide_release_1401.html) にある『*Cisco Unified Communications Solutions* のコマンド ライン イン ターフェイス リファレンス ガイド、リリース *15*』の「Utils Commands」の章を参照してくだ さい。

この機能には次のような利点があります。

- コンテナ内で実行されている個々のサービスが、設計されている制限を大幅に超えてリ ソースを消費しないよう調整を行う。
- 他のコンテナで他の Web アプリケーションに影響を与えることなく個々のコンテナを再 起動する。
- アプリケーションとサービスの将来のコンテナ化に向けた基盤を構築します。

## ネットワーキング

Unity Connection サーバー(またはクラスタ)はそれぞれが、対応可能な最大数のユーザーを 処理しています。組織のメッセージングニーズに複数の Unity Connection サーバーまたはクラ スタが必要な場合、または複数のUnityConnectionディレクトリを結合したり、UnityConnection と Cisco Unity をインターネットワークする方法が必要な場合は、Unity Connection サーバーま たはクラスタをリンクしてサイトを形成できます。 Unity Connection サイトを別の Unity Connection サイトまたは Cisco Unity サイトとリンクして、Cisco Voicemail Organization を形成 します。

Unity Connection は、次の 3 種類のネットワーキングをサポートします。

- レガシーネットワーキング
	- サイト間ネットワーク
	- サイト内ネットワーキング

(注)

SMTP プロトコルは、ネットワーク内のディレクトリ同期に使用 されます。

- VPIM ネットワーキング
- HTTPS ネットワーク

HTTPS ネットワーキングの詳細については、[https://www.cisco.com/c/en/us/td/docs/voice\\_ip\\_comm/](https://www.cisco.com/c/en/us/td/docs/voice_ip_comm/connection/15/networking/guide/b_15cucnetx.html) [connection/15/networking/guide/b\\_15cucnetx.html](https://www.cisco.com/c/en/us/td/docs/voice_ip_comm/connection/15/networking/guide/b_15cucnetx.html) にある『Cisco Unity Connection の HTTPS ネット ワーキングガイド、リリース 15』を参照してください。

レガシーと HTTPS ネットワーキング設計の詳細については、[「ネットワーキング」の](https://www.cisco.com/c/en/us/td/docs/voice_ip_comm/connection/15/networking/guide/b_15cucnetx.html)章を参 照してください。

## サードパーティ製のボイスメールとの相互運用性

Unity Connection は、インターネットメール用の音声プロファイル (VPIM) バージョン2をサ ポートします。VPIMバージョン2では、他のメッセージングシステムとの間でボイスメッセー ジとテキストメッセージの交換が可能です。VPIMネットワーキングを使用して、CiscoUnity、 Unity Connection、Cisco Unity Express、または VPIM バージョン 2 プロトコルをサポートする サードパーティのボイスメッセージングシステムなど、他のボイスメッセージングシステムと Unity Connection をネットワーク接続できます。

VPIM ネットワーキング設計の詳細については、[「ネットワーキング」の](b_14cucdg_chapter5.pdf#nameddest=unique_41)章を参照してくださ い。

## 関連情報

#### システム要件

Cisco Unity Connection リリース *15* のシステム要件には、Cisco Unity Connection システムをイ ンストールするための要件が記載されています。

このドキュメントは、[https://www.cisco.com/c/en/us/td/docs/voice\\_ip\\_comm/connection/15/](https://www.cisco.com/c/en/us/td/docs/voice_ip_comm/connection/15/requirements/b_15cucsysreqs.html) [requirements/b\\_15cucsysreqs.html](https://www.cisco.com/c/en/us/td/docs/voice_ip_comm/connection/15/requirements/b_15cucsysreqs.html) から入手できます。

#### 互換性

互換性マトリクスには、Cisco Unity Connection とユーザーワークステーションにインストール されるソフトウェアのサポートされるバージョンの組み合わせが記載されています。たとえ ば、Cisco Personal Communications Assistant と Cisco Unity Connection の Web ツールを使用する 際にサポートされる各ブラウザとバージョン、サポートされる IMAP クライアント、および ViewMail for Outlook と ViewMail for Notes でサポートされる Microsoft Outlook のバージョンに 関する情報があります。Cisco Unity Connection、Cisco Unified Communications Manager、および Cisco Unified Communications Manager Express との SCCP 統合および SIP 統合でサポートされて いるバージョンの組み合わせが含まれています。

このドキュメントは、[https://www.cisco.com/c/en/us/td/docs/voice\\_ip\\_comm/connection/compatibility/](https://www.cisco.com/c/en/us/td/docs/voice_ip_comm/connection/compatibility/matrix/b_cucclientmtx.html) [matrix/b\\_cucclientmtx.html](https://www.cisco.com/c/en/us/td/docs/voice_ip_comm/connection/compatibility/matrix/b_cucclientmtx.html) から入手できます。

#### **Unity Connection** と電話システムでサポートされている導入モデル

サポートされている導入モデルについては、『*Cisco Unified Communications System 15 SRND*』 の「シスコのボイス メッセージング」の章を参照してください。

#### **ViewMail for Outlook** を展開する

ViewMail for Outlook (VMO) Windows Installer ファイル (MSI) の展開は、Windows Installer ファイル(MSI)形式をサポートする任意のソフトウェア配布パッケージによってサポートさ れています。詳細については、[http://www.cisco.com/c/en/us/support/unified-communications/](http://www.cisco.com/c/en/us/support/unified-communications/unified-communications-manager-callmanager/products-implementation-design-guides-list.html)

[unified-communications-manager-callmanager/products-implementation-design-guides-list.html](http://www.cisco.com/c/en/us/support/unified-communications/unified-communications-manager-callmanager/products-implementation-design-guides-list.html) にある Cisco Unity Connection ViewMail for Microsoft Outlook のリリースノートを参照してください。

#### **Cisco Unity Connection** のリリースノート

Cisco Unity Connection のリリースノートには、新しい要件と変更された要件およびサポート、 新しい機能と変更された機能、制限事項および制約事項、未解決および解決済みの警告、マ ニュアルの更新に関する情報が含まれています。

リリースノートは、[http://www.cisco.com/c/en/us/support/unified-communications/unity-connection/](http://www.cisco.com/c/en/us/support/unified-communications/unity-connection/products-release-notes-list.html) [products-release-notes-list.html](http://www.cisco.com/c/en/us/support/unified-communications/unity-connection/products-release-notes-list.html) から入手できます。

#### **Cisco Unity Connection** のドキュメンテーションガイド

『Cisco UnityConnectionのドキュメンテーションガイド』には、特定のUnityConnectionリリー ス用に作成されたすべてのマニュアルの説明とリンクが含まれています。

このガイドは、[http://www.cisco.com/c/en/us/support/unified-communications/unity-connection/](http://www.cisco.com/c/en/us/support/unified-communications/unity-connection/products-documentation-roadmaps-list.html) [products-documentation-roadmaps-list.html](http://www.cisco.com/c/en/us/support/unified-communications/unity-connection/products-documentation-roadmaps-list.html) から入手できます。

翻訳について

このドキュメントは、米国シスコ発行ドキュメントの参考和訳です。リンク情報につきましては 、日本語版掲載時点で、英語版にアップデートがあり、リンク先のページが移動/変更されている 場合がありますことをご了承ください。あくまでも参考和訳となりますので、正式な内容につい ては米国サイトのドキュメントを参照ください。